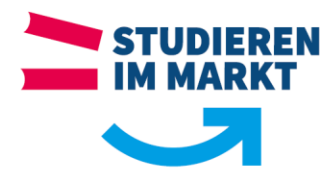

# DFN Adobe Connect:

# **Dienstbeschreibung:**

Über den Dienst DFN Adobe Connect können Sie als Dozent, Student bzw. Mitarbeiter der BA Sachsen Audio bzw. Videokonferenzen durchführen und anderen Teilnehmern innerhalb Ihres Meetings Dokumente zur Verfügung stellen.

Dabei können Sie neben der Audio- und Videoübertragung auf folgende weitere Funktionen zurückgreifen:

- Präsentation, z.B. mittels Powerpoint, PDF, Textdokumenten
- Geteiltes digitales Whiteboard
- Gemeinsames Arbeiten an Texten
- Chat
- Abstimmungstool
- **•** Gruppenräume
- Aufzeichnung von Online-Seminaren

## **Technische Voraussetzungen:**

Adobe Connect wird in aktuellen Browsern mit Flash Plugin unter Windows, MacOS und Linux ausgeführt.

Weitere Voraussetzungen sind:

- Headset, als Alternative kann auch die [Telefonintegration](https://www.vc.dfn.de/webkonferenzen/telefonintegration.html) verwendet werden.
- Webcam, wenn Video gesendet werden soll

# **Anforderungen:**

Die Nutzung des Dienstes ist für Sie als Dozent, Student und Mitarbeiter der BA Sachsen kostenfrei und setzt ein Nutzerkonto für die Anmeldung an den Campus-PCs der einzelnen Standorte voraus.

**Die Anmeldung am DFN Webkonferenzdienst ist nur notwendig, falls Sie (i.d.R. Dozenten und Mitarbeiter) ein eigenes Meeting als Veranstalter planen wollen. Für einfache Teilnahme (i.d.R. Studenten) ist keine Registrierung erforderlich. Die Teilnehmer erhalten vom Veranstalter eine Einladung per E-Mail mit Meetingzeit, -thema und einem Link über den der Zugang zum jeweilige Meeting ermöglicht wird.**

Seite 1 von 3 | Autor: Karsten Nollau | Version 1.2

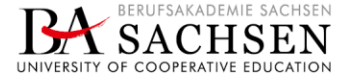

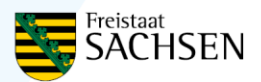

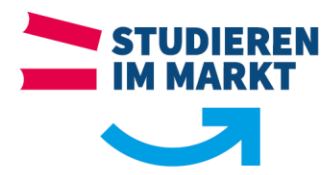

Für die Erstellung eines Meetings über Adobe Connect ist im ersten Schritt eine Anmeldung, nach Auswahl der Hochschule "BA Riesa", über ein gültiges Benutzerkonto (**Anmeldung wie am PC der Akademie**) am DFN Adobe Connect Portal notwendig. Die Adresse zum DFN Adobe Connect Portal lautet [https://webconf.vc.dfn.de](https://webconf.vc.dfn.de/)

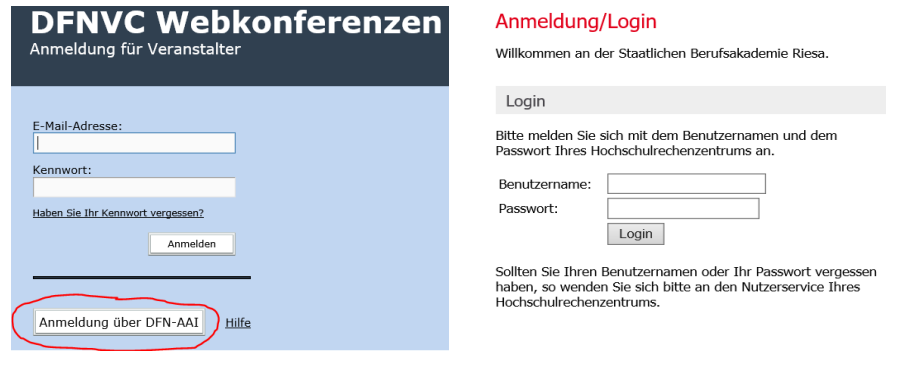

#### **Planen eines Meetings:**

Nach erfolgreicher Anmeldung gelangen Sie auf die Startseite von Adobe Connect mit einer Übersicht Ihrer bereits geplanten Meetings. Über "+Erstellen" können Sie ein Meeting planen.

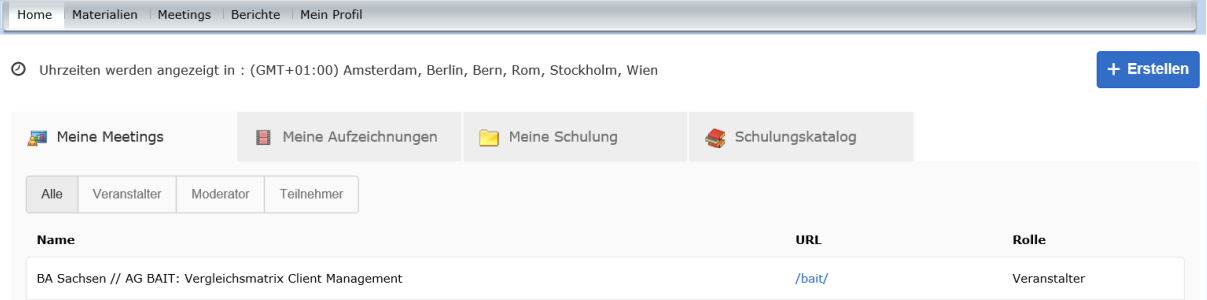

Seite 2 von 3 | Autor: Karsten Nollau | Version 1.2

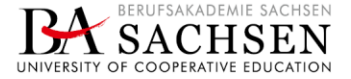

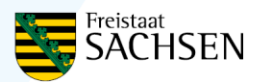

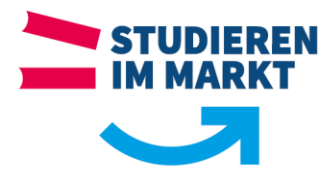

#### **Nützliche Links:**

DFN Adobe Connect Zugangsseite für Meetingveranstalter [https://webconf.vc.dfn.de](https://webconf.vc.dfn.de/)

DFN Adobe Connect Webseite <https://www.vc.dfn.de/webkonferenzen/>

Getting Started Guide:<https://webconf.vc.dfn.de/common/help/de/support/startmain.htm>

DFN Kurzanleitungen und Links zu Adobe Connect: <https://www.vc.dfn.de/webkonferenzen/kurzanleitung-links/>

## **Support:**

Für eventuelle Rückfragen oder Unterstützung bei der Einrichtung / Nutzung von Adobe Connect wenden Sie sich bitte an den IT Support Ihres Standortes.

Seite 3 von 3 | Autor: Karsten Nollau | Version 1.2

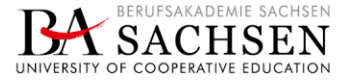

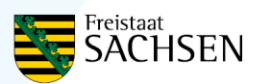